# Web browser

# tips and tricks

### What is a browser?

A web browser is software that accesses websites.

### Well-known browsers

- •Google Chrome
- Microsoft Edge
- •Safari
- Mozilla Firefox

### Less well-known browsers

- •Opera
- •Brave
- •Vivaldi
- •Epic

#### Browser market share

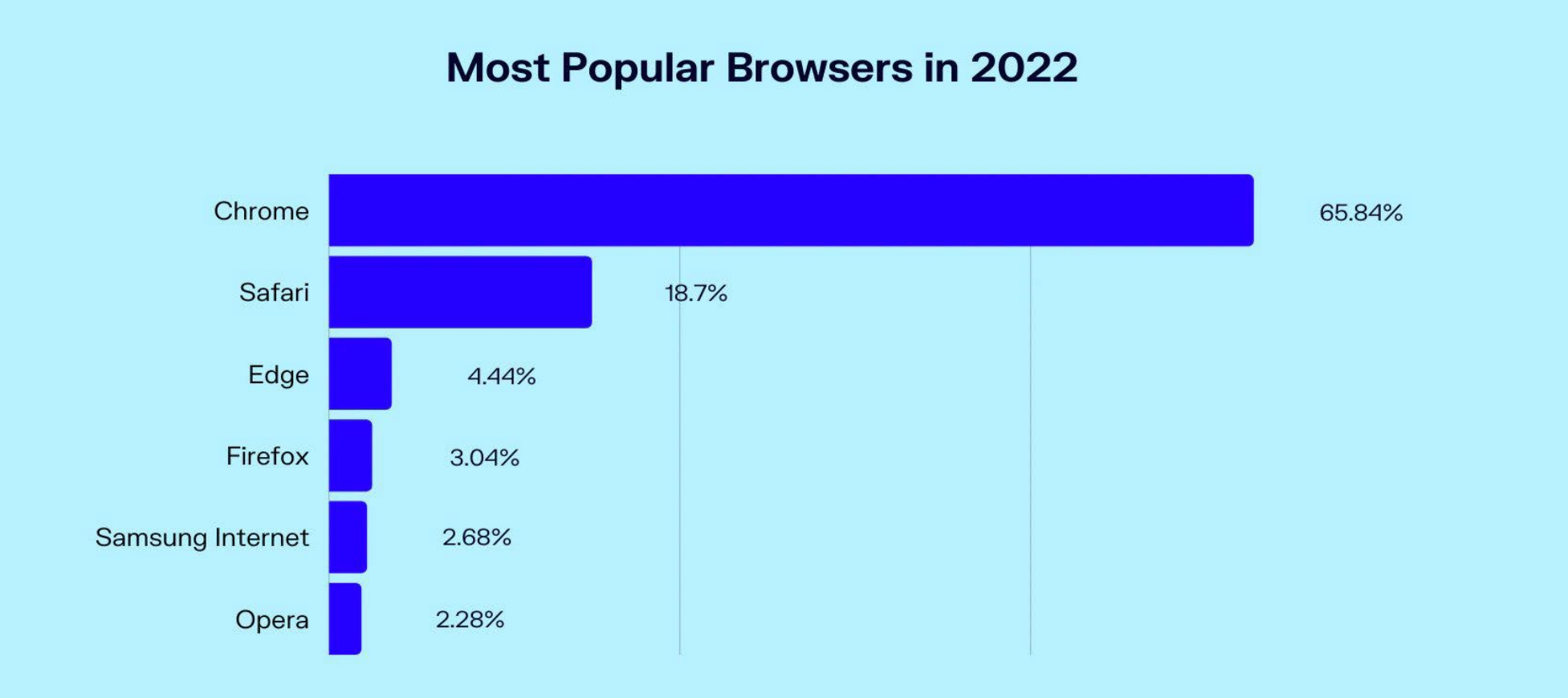

Source: Gs.statcounter.com

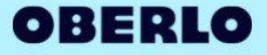

#### address bar vs search box

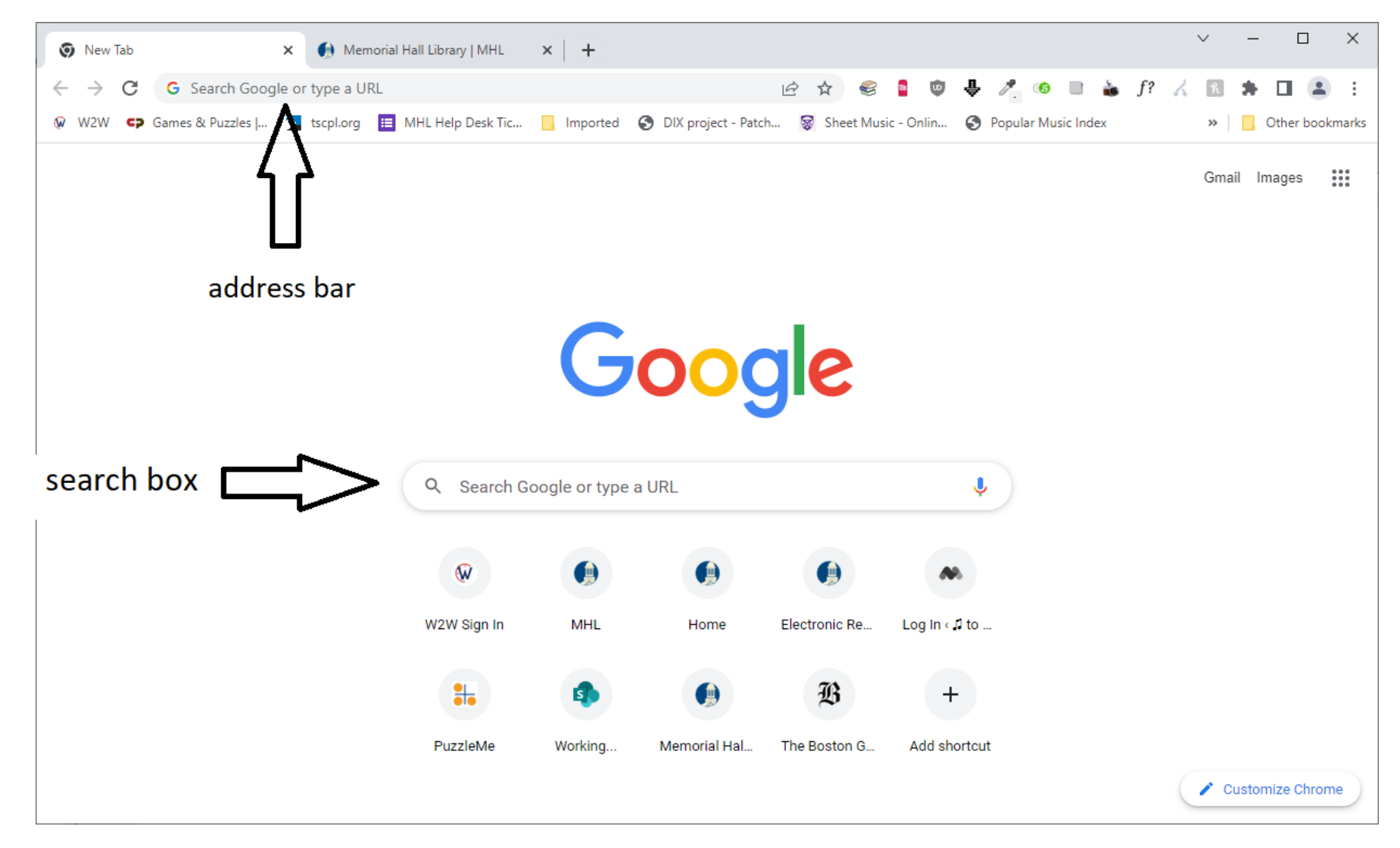

#### tabs

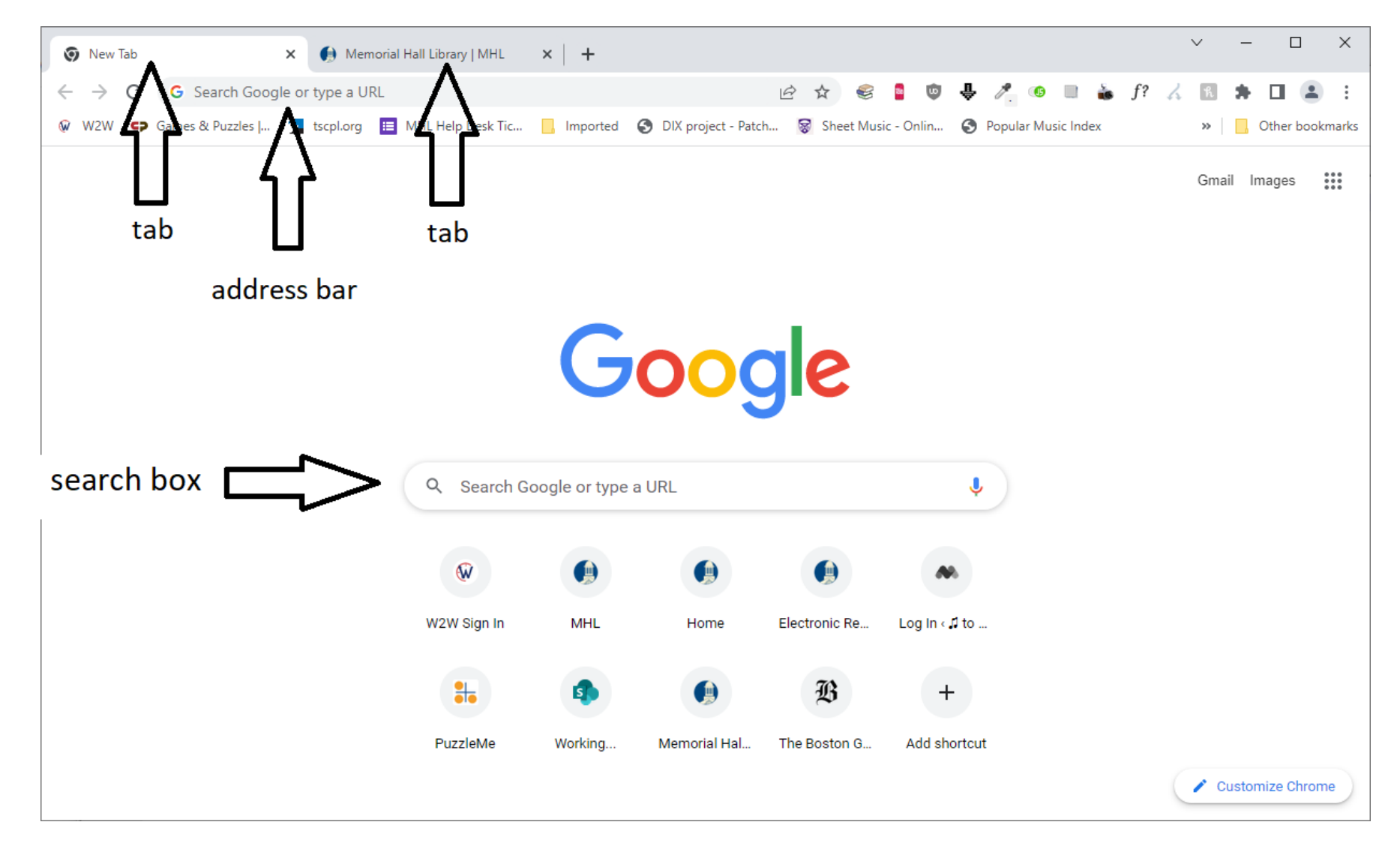

#### **Accidentally closed a browser tab?**

Right-click on the browser's title bar and click "Reopen closed tab."

#### **Accidentally closed a browser window?** Right-click the title bar and click "Reopen closed window."

Open a set of web pages at the same time every time you start your browser.

[Option 1: see https://www.groovypost.com/howto/open](https://www.groovypost.com/howto/open-same-set-of-web-pages-every-time-start-browser/)same-set-of-web-pages-every-time-start-browser/ for steps.

Option 2: Pinned tabs.

# Useful keystroke combinations

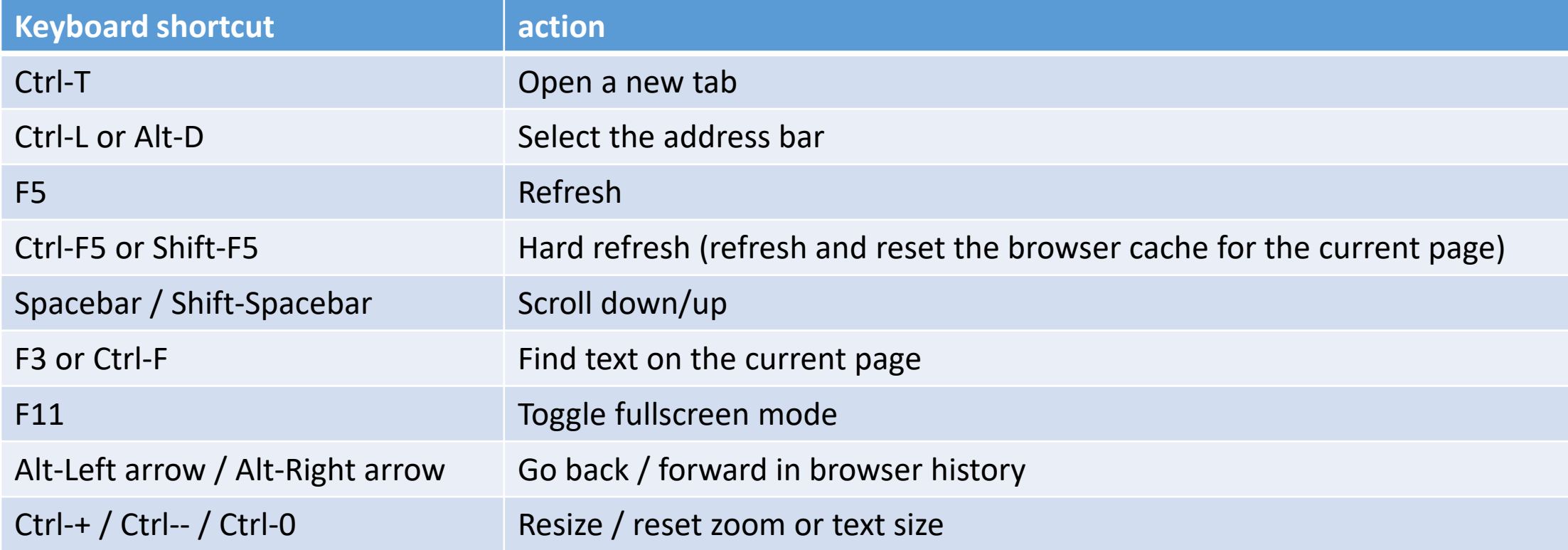

Press and hold the browser's Back button to go back to a specific page in your browser's history.

#### **Synchronize bookmarks**

Different devices, same browser: Use built-in sync function (requires sign-in)

Different devices, different browsers: xBrowserSync, raindrop.io

#### **Bookmark tags**

- 1. Tag a bookmark in Bookmark manager
- 2. Type tag in address bar to go to that site instantly

Native to Firefox; other browsers may require an extension

#### **Use extensions / add-ons**

- uBlock Origin
- Library Extension
- Honey

#### **Show passwords hidden by asterisks**

- 1. Right-click the password field and choose Inspect.
- 2. In the HTML editor, look for **input type="password**" and change it to **input type="text"** and hit Enter.

### discussion and sharing